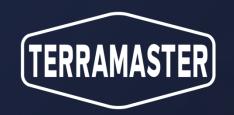

# Centralized Backup Application Introduction

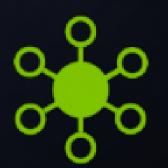

Speaker: TerraMaster

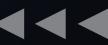

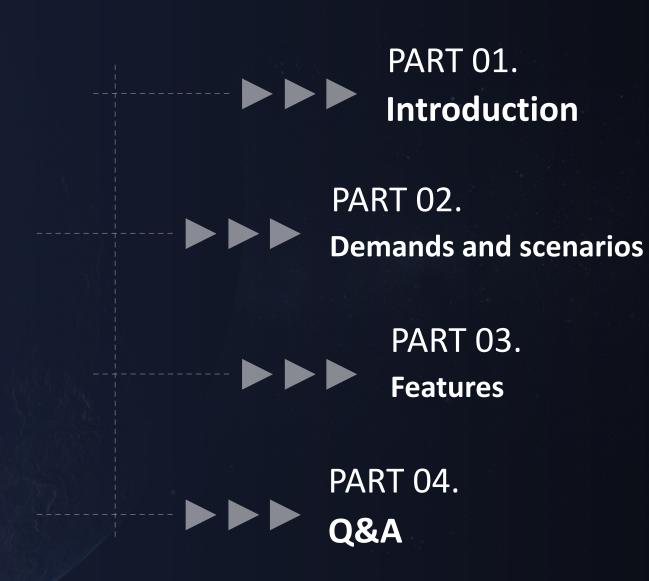

**CONTENTS** 

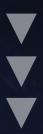

## PART 01. Introduction

### What is it?

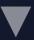

■ Windows computers/servers, file servers, virtual machines and other diverse IT environments are backed up to TNAS through data, and centralized management is conducted by TNAS.

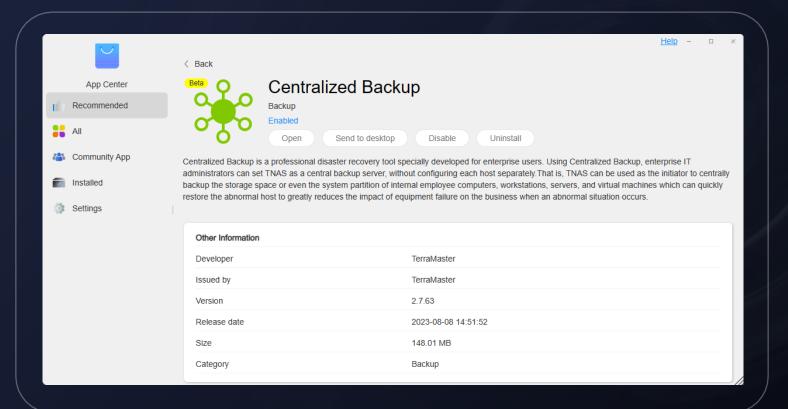

#### 01. Introduction

Centralized Backup is a professional disaster recovery tool developed for enterprise and individual users, providing an integrated business data protection solution.

#### 02. Users

Target users: SME administrators/operators
Other users: Individual users using TNAS

#### 03. Characteristics

Support diversified platforms, backup data encryption, backup data compression, automatic backup, flexible backup strategy, task version management, log record and report.

## What is upgraded this time?

## Add VMware virtual machine backup and restoration function

The central backup version upgrade has fully supplemented the backup and restoration function of VMware virtual machine that has been missing. Currently, the application has supported virtual machine backup of ESXi components and vCenter components in VMware vShpere.

## Optimize the application process and improve the user experience

- Add device type screening
- Simplify the process of creating tasks
- Reserve task version
- Correct copy description

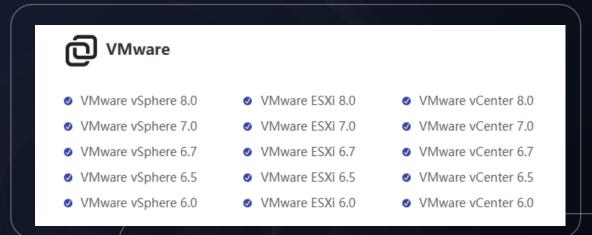

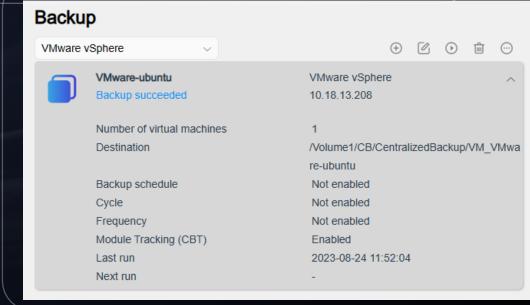

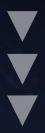

## PART 02. Demands and scenarios

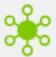

Centralized Backup

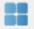

Overview

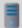

PC/Server

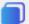

Backup

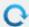

Restore

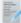

Log

#### PC/Server

ΑII

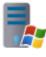

**GKE** 

Backup created

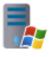

YFLIN

Backup not created

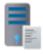

10.18.15.100

Backup created

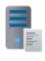

10.18.15.100

Backup not created

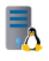

10.18.13.250

Backup not created

Version: 2.7.63

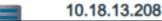

## **Definition of product**

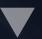

#### **Centralized data protection solution**

- The interface is simple and the operation is smooth. You can build a basic backup system with just several clicks
- Meet the basic backup demands of most enterprise and individual users
- Back up different devices and monitor all created tasks in a central console to save management cost and reduce manual errors
- Provide efficient backup and recovery functions, reduce business interruption caused by data loss or damage, and reduce risks and costs for enterprises.

Comprehensive functions

Simple and easy to use

**Centralized** management

## What are the demands of customers?

### **External threats**

#### Data loss

### **Data security**

## Data security is always threatened.

## Ransomware and Trojan virus maliciously invade enterprise systems, delete important data, damage system programs, and infringe on enterprise operation and revenue. Coupled with unpredictable force majeure such as system breakdown, device fault and power outage, data security is always threatened.

## Data loss causes huge losses.

The globally average loss caused by data security is \$3.86 million. The loss of corporate reputation and goodwill caused by data loss is even immeasurable.

## Backup solves data security problem.

The direct and effective method to solve the data security problem is periodic data backup. Through the modern backup software, important enterprise data can be automatically backed up, reducing the risk of enterprise data loss.

## Usage scenario of customers

#### Regular backup

Enterprises need to back up important data regularly to prevent data loss or damage. Central backup can automatically back up enterprise data and store it in a safe location for recovery when needed.

#### **Data protection**

Enterprises usually need to encrypt and store sensitive data. Central backup can encrypt and compress backup data to protect the security of sensitive information and prevent unauthorized access and disclosure.

## **Enterprises and individuals**

#### **Cross-device relocation**

Enterprises need to relocate data from one device to another, such as migration between local servers. Central backup can help enterprises migrate data and ensure data integrity and security.

#### Backup of virtualized environment

Enterprises use virtualization technology to manage and run multiple virtual machines. Backup tools can help enterprises back up virtual machines and virtualized environments for recovery or relocation when needed.

#### **Disaster recovery**

Enterprises may face catastrophic events such as natural disasters, hacker attacks or human errors, which results in data loss. Central backup can help enterprises to recover from disasters and restore business to normal as soon as possible.

#### **Data archiving**

Enterprises usually need to archive old data to release storage space and ensure long-term storage and compliance of data. Backup tools can help enterprises archive data and provide easy retrieval and recovery functions.

## What are the advantages of the product?

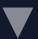

#### **Stable**

Ensure that the important data of the enterprise has been backed up safely, prevent the data from being lost or damaged, and ensure the business continuity and stability of the enterprise.

#### Safe

Advanced encryption technology and access control mechanism are adopted to protect the security and privacy of backup data and prevent data leakage and malicious attacks.

#### **Automatic**

It can automatically and regularly back up enterprise data, reduce manual operation, improve work efficiency and avoid the risk of data loss caused by human negligence.

#### **Extensible**

It can support the backup of multiple data sources, adapt to the enterprises of different sizes and types, and have strong extendibility.

#### **Fast**

It can quickly restore the backed-up data, reduce business interruption caused by data loss or damage, and enhance the responsiveness and flexibility of enterprises.

#### **Flexible**

A variety of backup strategies, such as full backup, incremental backup, etc., enterprises can choose the appropriate backup methods according to their requirements, saving storage space and backup time.

#### **Friendly**

Intuitive user interface and easy-to-use functions make it easy for enterprise users to execute backup and recovery operations without requiring professional technical knowledge.

#### **Efficient**

It can support centralized management of devices, tasks, policies and configurations.
Administrators can easily monitor and manage the whole application environment through the app.

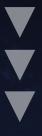

## PART 02. Features

## What types of devices are supported for backup?

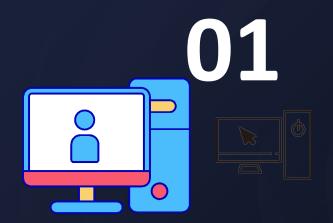

PC/physical server

Windows computer

Windows server

Mac computer

Linux server

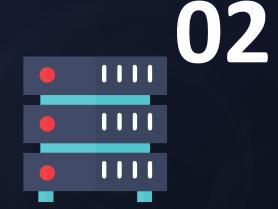

File server

SMB file server

Rsync file server

NetAPP file server

Nutanix file server

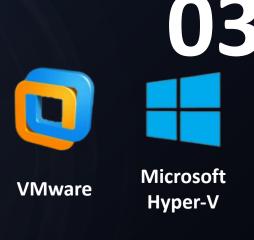

**Virtual machine** 

VMware vSphere

Microsoft Hyper-V

## Overview information panel

■ Summarize and display the necessary information of each functional module in the application.

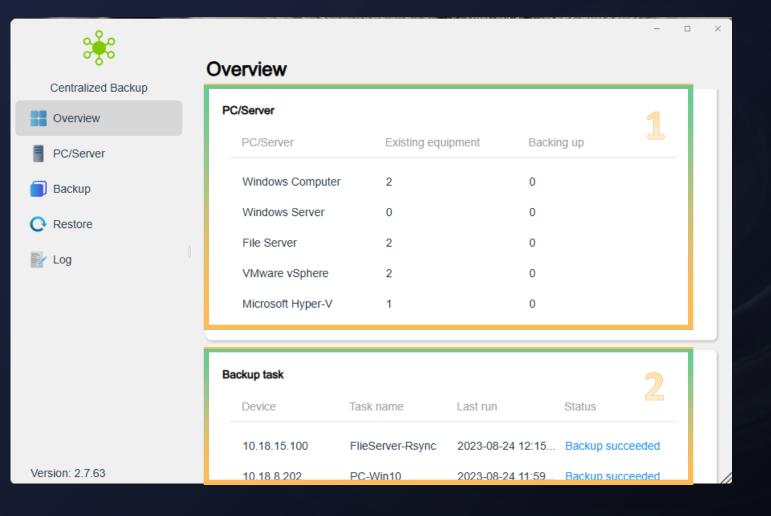

#### 01. Overview of connected devices

- Types of devices that support backup
- Number of various types of devices that have been successfully connected
- Number of backup tasks being executed by each device

#### **02.Overview of successful tasks**

Display all backup tasks in a centralized way, and display the necessary information that customers want to get the tasks right the first time

## Process for application usage

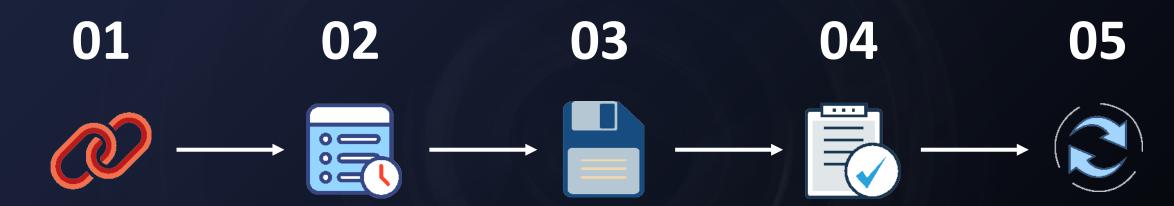

#### **Connect devices**

TNAS connects with the device through the network

#### Create backup tasks

Create backup tasks according to backup requirements

#### **Execute backup**

Back up data to TNAS hard disk for storage

#### **Create restoration tasks**

Create restoration tasks according to restoration requirements

#### **Execute restoration**

Restore data to the target device

## **Device management panel**

■ Centralized display and management of all the successfully connected devices

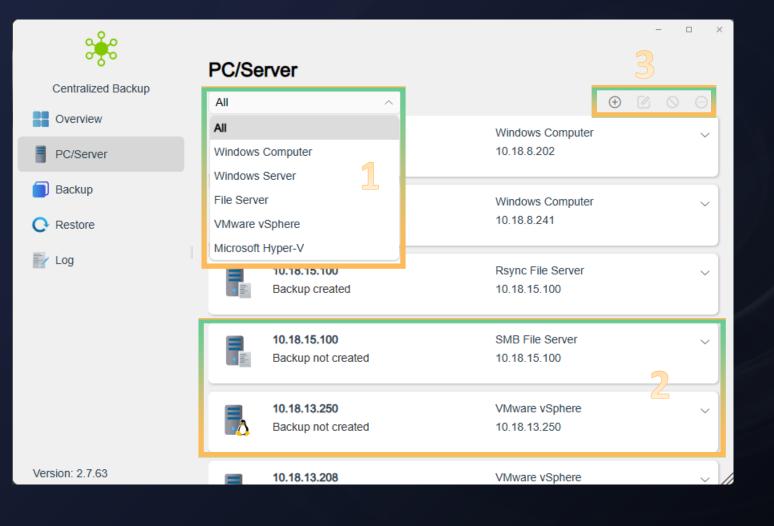

#### **01.Type screening**

Carry out classification and screening according to the device type, and select different device types. The information panel automatically screens the corresponding connected devices.

#### **02.Device information**

Display the details of connected devices, including device type, IP address, connection state and system version...

#### 03. Management operation

Add: Add new devices

Edit: Edit the existing device connection information

Disconnect: Disconnect from the currently selected device

List: Multiple virtual machines under a single server.

### **Add Windows devices**

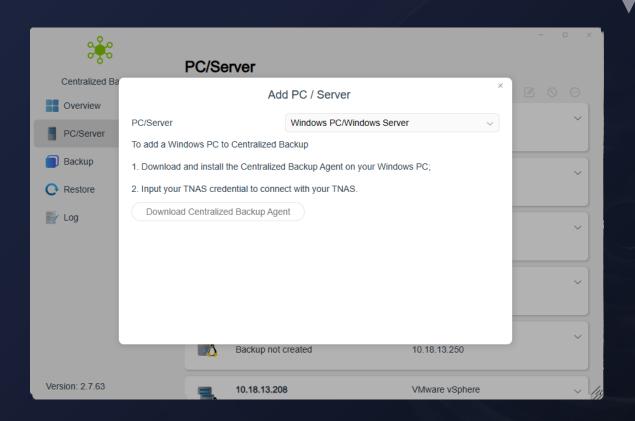

#### **■** Download client

As Windows devices cannot be directly connected to TNAS, you need to download the client and install it in a Windows computer or server.

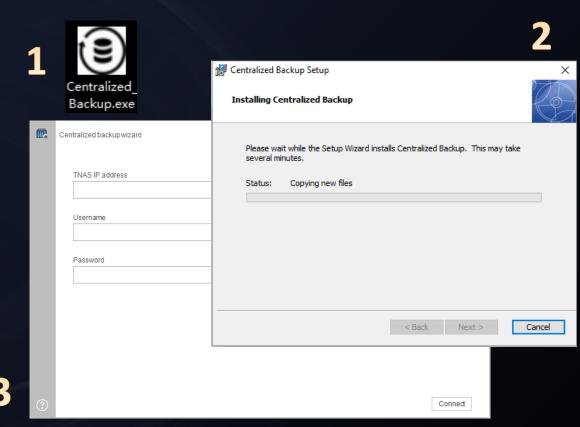

#### Connect TNAS

Enter the TNAS IP address, account number and password of the storage destination in the client so that the Windows device can be connected with TNAS.

## Add server host

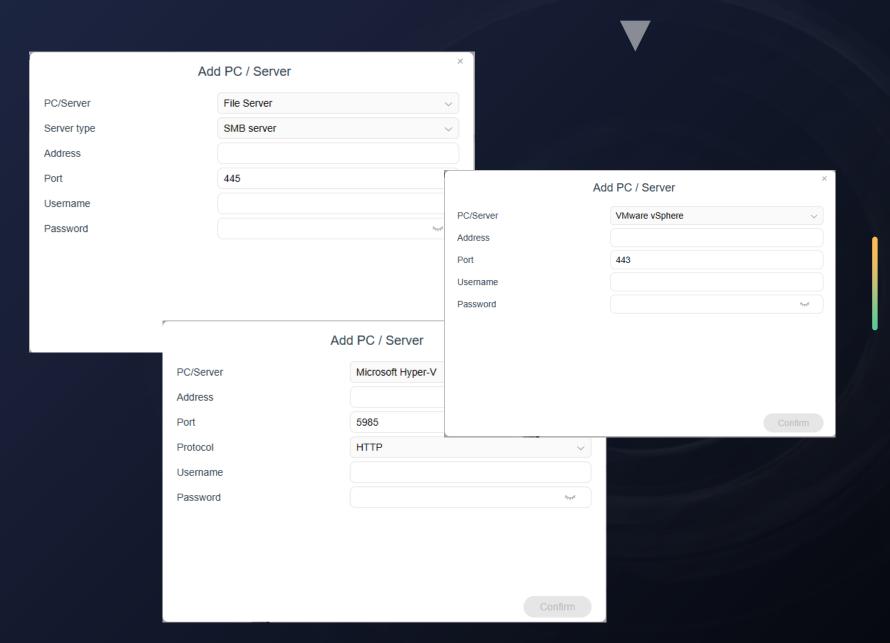

#### **■** Connect TNAS

Enter the IP address, port (default), account number and password of the server host to be connected so that the server device can be connected with TNAS.

## **Edit connection information**

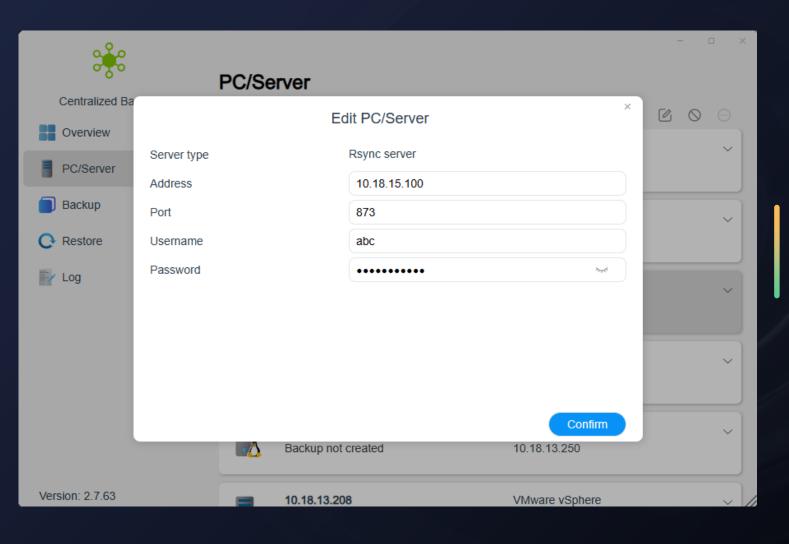

#### **■** Edit connection information

Change and edit the IP address, port, account number and password of the server host so that the server device can be connected with TNAS.

### **Device disconnect and device list**

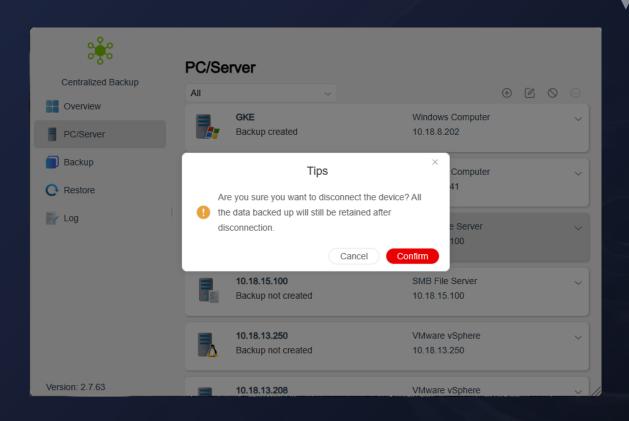

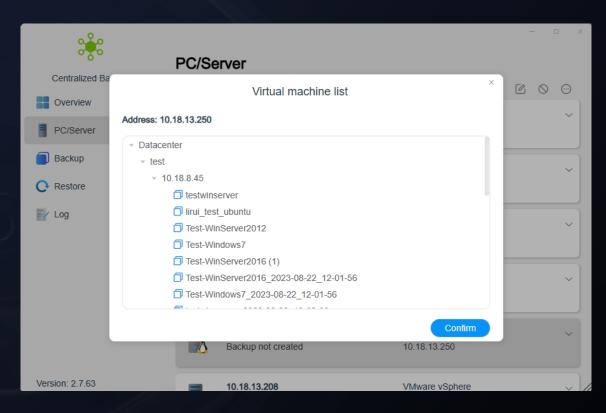

#### **■** Disconnect the device

Disconnect the currently selected device from TNAS

Note: To disconnect the host of virtual machine, you need to delete all backup
tasks associated with the host before disconnection.

#### ■ Virtual machine list (dedicated)

As multiple virtual machines can be hosted in a server host, this list can display users the number of virtual machines in the current host.

## **Backup management panel**

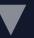

■ Centralized display of backup tasks in the application

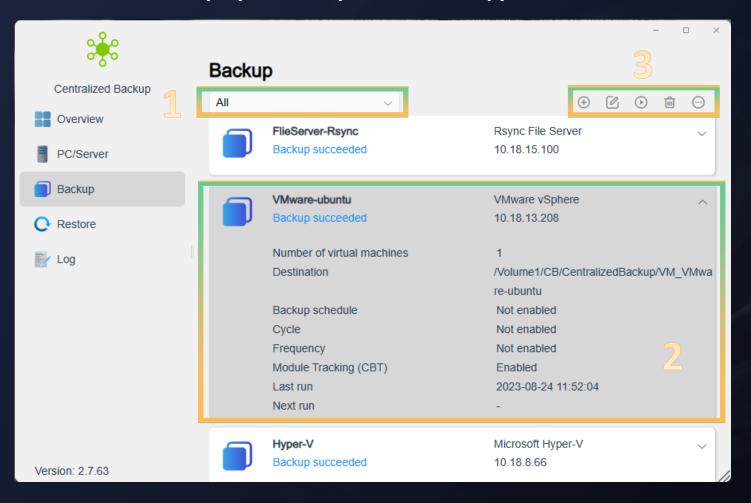

#### **01.Type screening**

Carry out classification and screening according to the device type, and select different device types. The information panel automatically screens the corresponding backup task list.

#### **02.**Task information

Display the detailed information of the current backup task, including task name, state, backup source, destination path, planning cycle and execution time...

#### **03.**Management operation

Create: Add a new backup task

Edit: Edit the current backup task settings

Start/pause: Start/pause the task

Delete: Delete the current task (delete the tasks that have been

successfully backed up and the data files)

Task version information: Display all the version information of the

current tasks

## **Backup task settings**

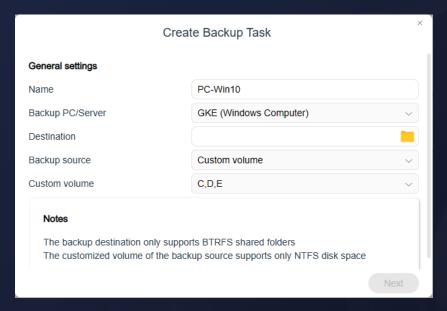

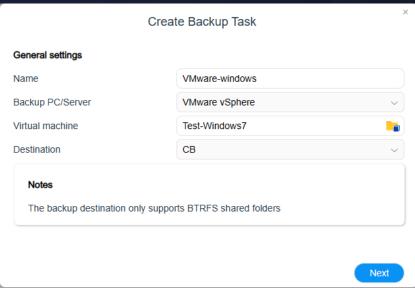

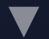

#### Windows PC/server

Support backup system, system disk, and single/multi-disk.

#### File server

Support single folder backup, and require permission.

#### **VMware**

Support the cross backup of multiple hosts and virtual machines.

#### **Hyper-V**

Support the backup of multiple virtual machines in a single host.

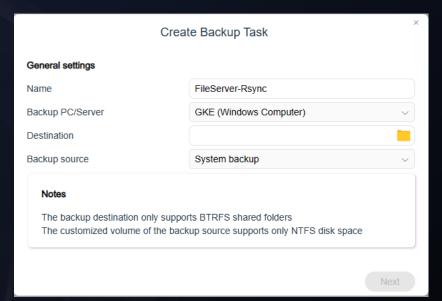

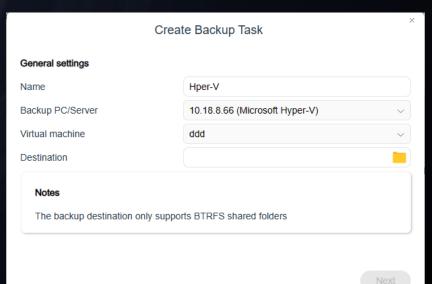

## **Backup plan strategy**

Centralized display and management of all the successfully connected devices

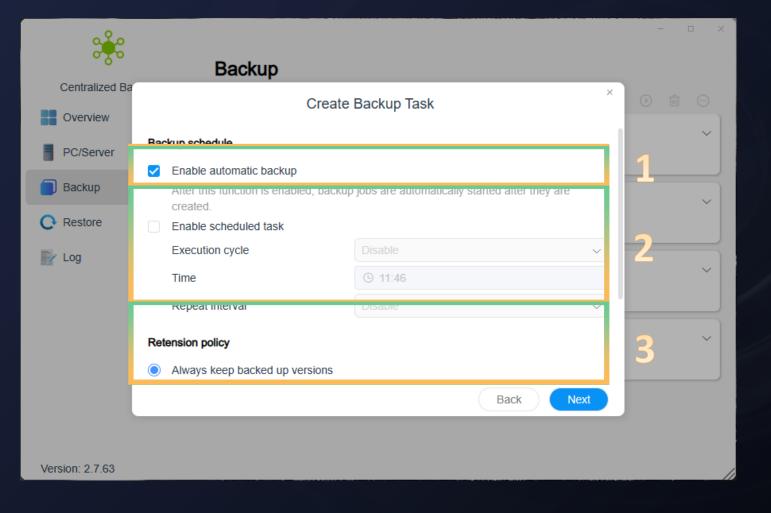

#### 01.Automatic backup

Start the task automatically when the backup task is created. (Currently, only VMware virtual machine backup is supported, and other devices will be developed in subsequent versions.)

#### 02. Scheduled task

Execution cycle: Monthly, daily, working day, and every day
Time: The time when the task starts to be executed

Repeat interval: Fixed execution interval within the execution cycle

#### 03. Retention policy

Always keep all task versions and a fixed number of versions. (If it exceeds the fixed number, the earliest unlocked versions will be automatically deleted, and the locked task versions will not be counted in the total number.)

## **Backup task confirmation settings**

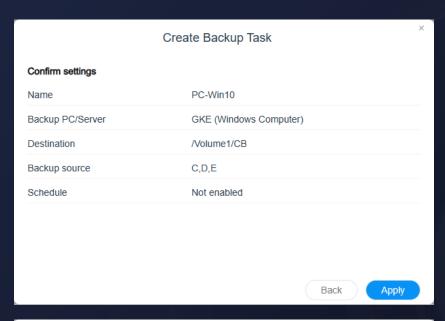

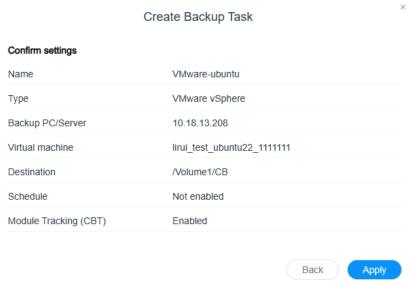

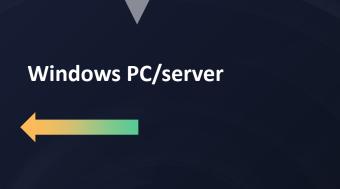

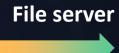

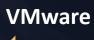

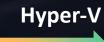

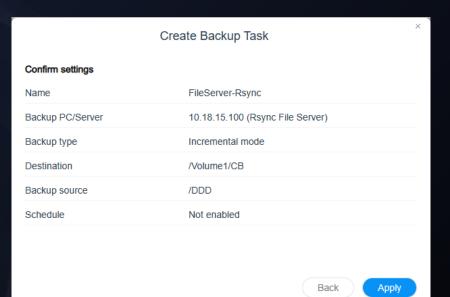

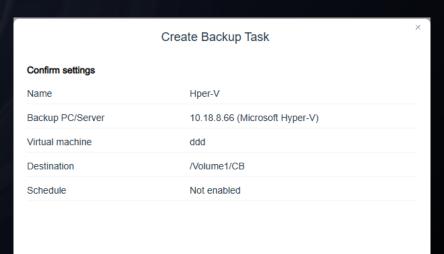

## Restoration management panel

■ Centralized display of all the restoration tasks in the application

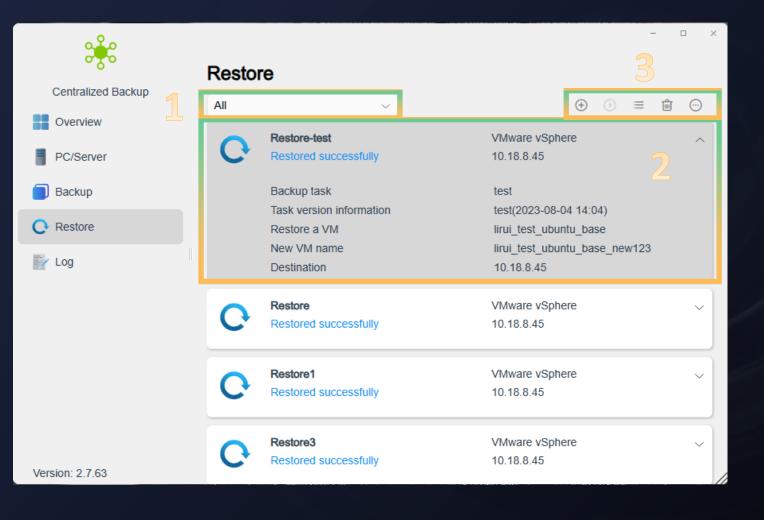

#### **01.Type screening**

Carry out classification and screening according to the device type, and select different device types. The information panel automatically screens the list of restoration tasks of the corresponding devices.

#### **02.**Task information

Display the details of the created restoration task, including task name, state, restoration mode, backup source and destination...

#### 03. Management operation

Add: Add a new restoration task

Start/pause: Start/pause the restoration

Restoration progress: View the progress state of the current

restoration tasks

Delete: Delete the current task

More: Open the restoration portal and create restoration media

## Restore task settings

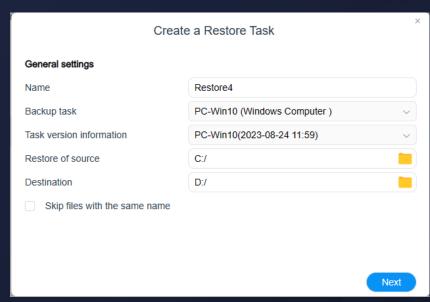

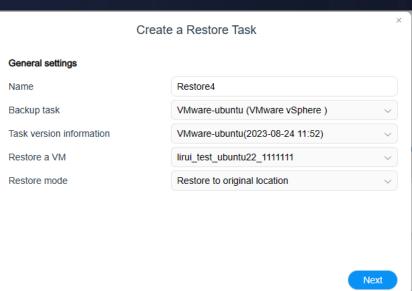

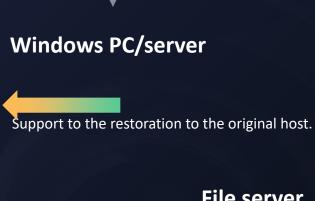

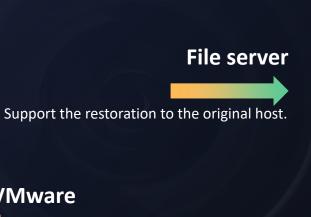

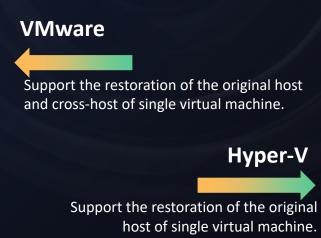

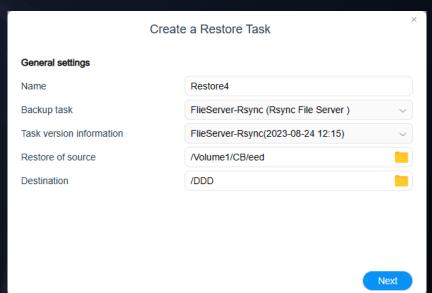

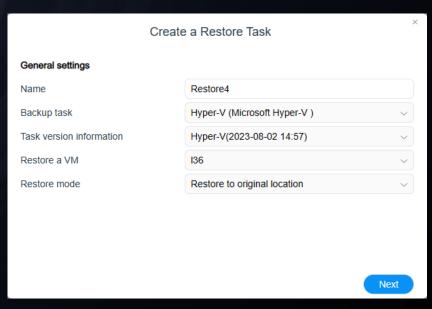

### VMware virtual machine to new location

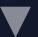

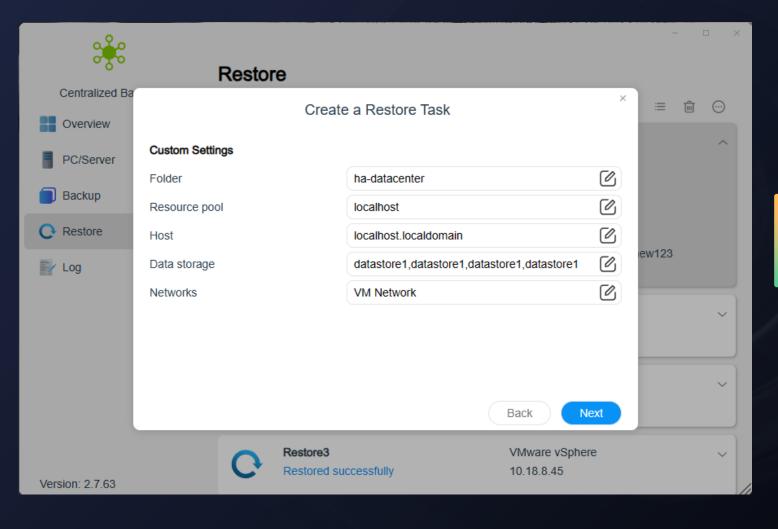

#### ■ Configuration parameters

As the restoration of VMware virtual machine involves cross-host restoration, you need to set the corresponding parameters of the restored virtual machine.

## Restore task confirmation settings

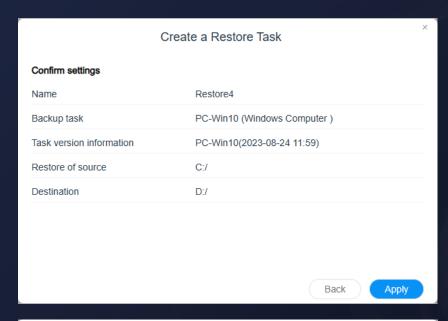

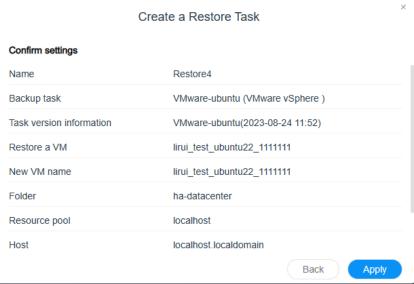

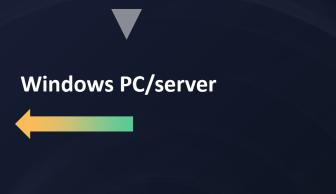

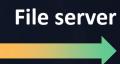

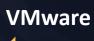

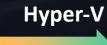

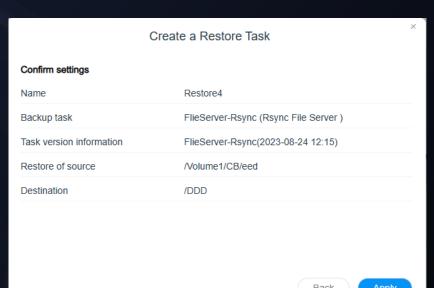

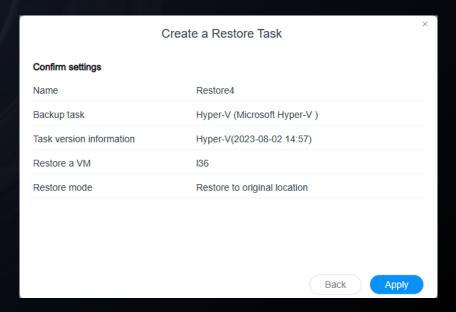

## Log information panel

Display all the operation behavior logs in the application.

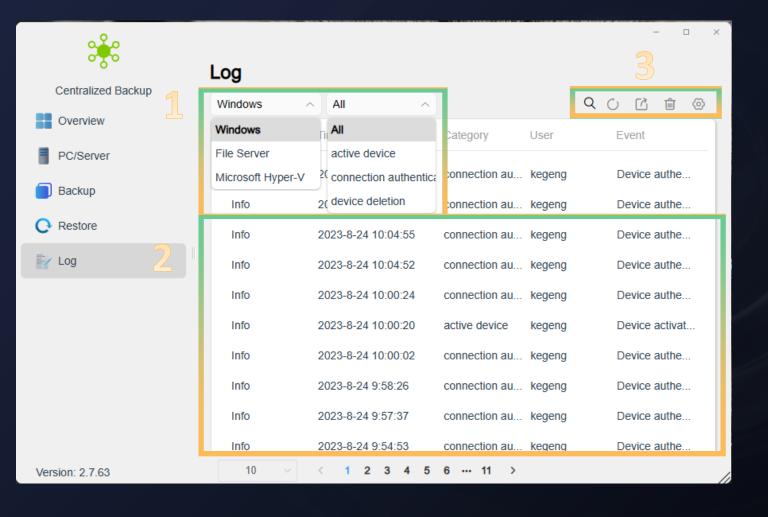

#### **01.Type screening**

Carry out classification and screening according to device and log types, and select different device and log types. The information panel automatically screens the required logs.

#### **02.Log information**

Display all the operation logs in the application, add/delete devices, create/delete tasks, execute/pause tasks, and feedback the state of tasks... (Currently, the log function of VMware virtual machine will be updated in subsequent versions.)

#### 03. Management operation

Search: Search the corresponding log by keywords

Refresh: Refresh the current page

Export: Export the currently selected log entry

Delete: Delete the current log entry Settings: Set the log retention policy

## Log panel settings

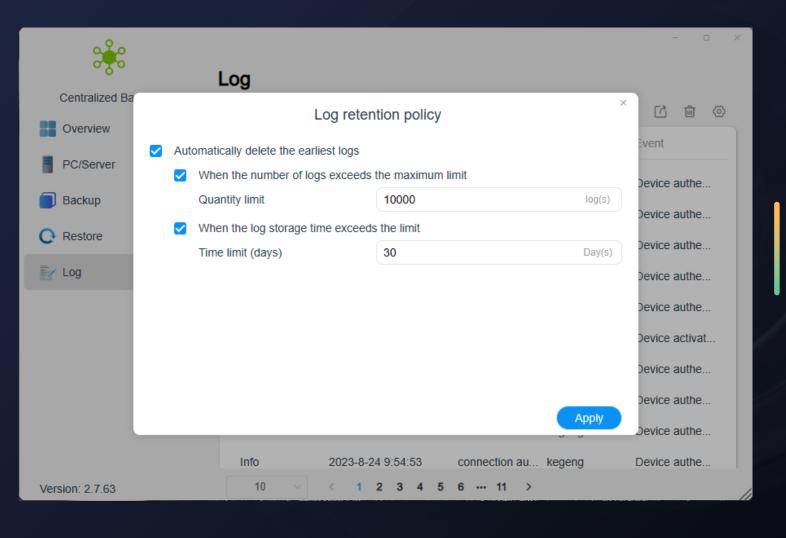

#### **■** Retention strategy

You can set the maximum storage number of logs, maximum storage time (days), and log deletion policy in the application.

## Thank you

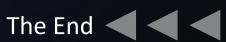